### **Miscellaneous Information – Reports**

#### **Introduction** The *Reports* function of ECF provides the filing user with the following report options:

- Docket Sheet,
- Civil Cases,
- Criminal Cases,
- Calendar Events,
- Docket Activity, and
- Written Opinions.

Filing users can access the *Reports* function either directly from PACER or indirectly from ECF.

To enter the *Reports* function while in ECF, take the following steps:

**Enter the Reports Feature from ECF**

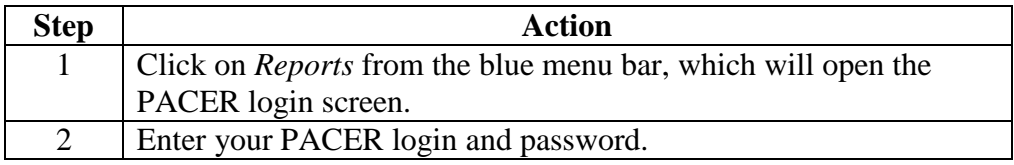

**Screen shot of Reports Feature Screen** The following screen shot depicts the *Reports* function screen.

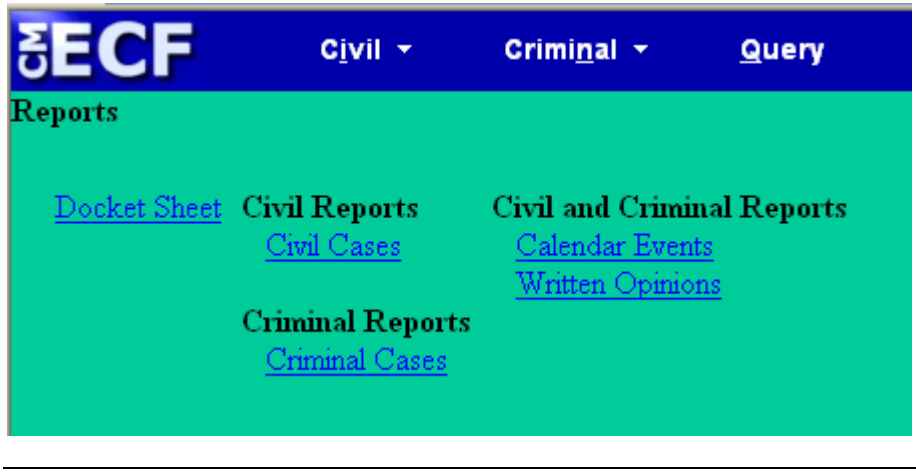

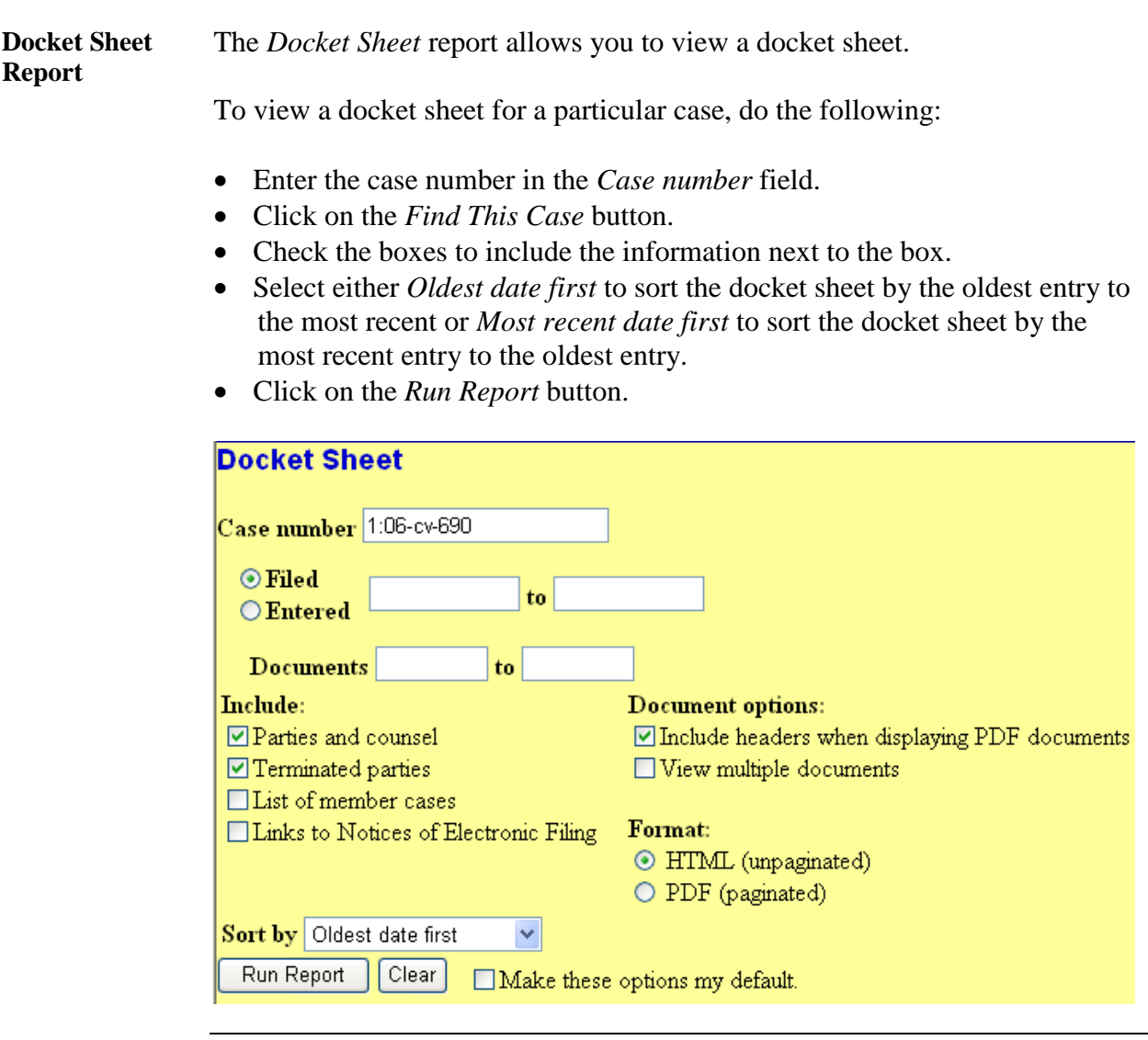

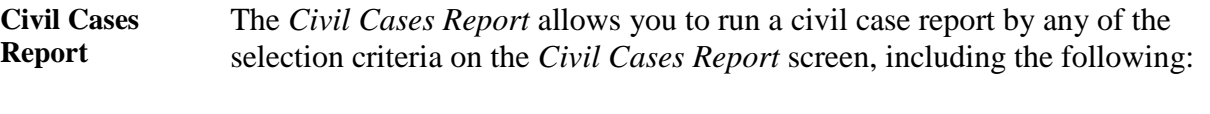

- Office (division),
- Case type,
- Nature of suit,
- Cause,
- Jurisdiction, and
- Case flags.

*Note*: As usual, the system allows you to pick more than one item from the dropdown lists if you hold down the *CTRL* key while clicking on the items.

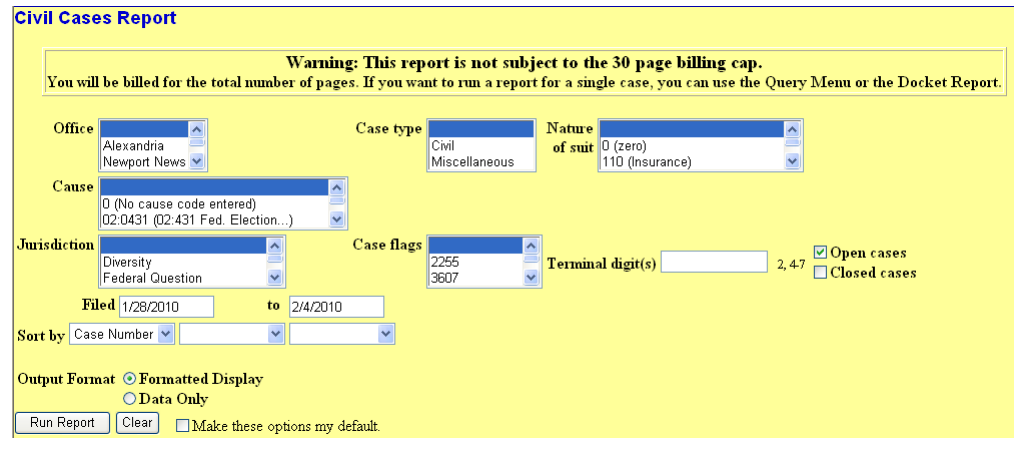

**Criminal Cases Report** The *Criminal Cases Report* allows you to run a criminal case report by any of the selection criteria on the *Criminal Cases Report* screen, including the following:

- Office (division),
- Case types,
- Case flags,
- Citation,
- Filing date, and
- Status of defendants.

*Note*: As usual, the system allows you to pick more than one item from the dropdown lists if you hold down the *CTRL* key while clicking on the items.

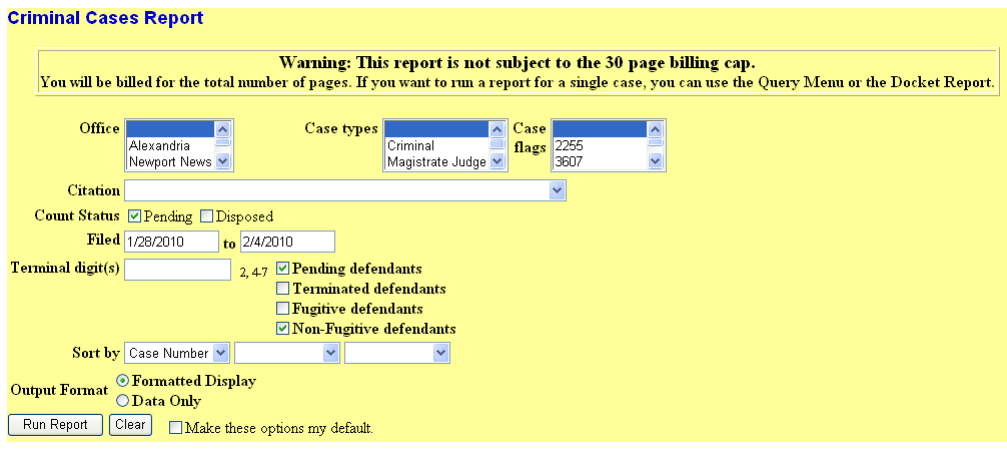

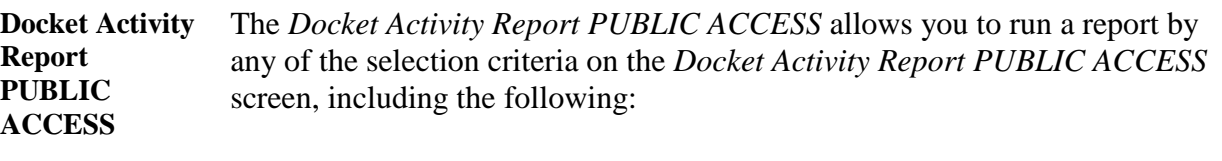

- Case number,
- Whether the cases are open or closed,
- Office (division),
- Case types,
- Event category, and
- Case flags.

*Note*: As usual, the system allows you to pick more than one item from the dropdown lists if you hold down the *CTRL* key while clicking on the items.

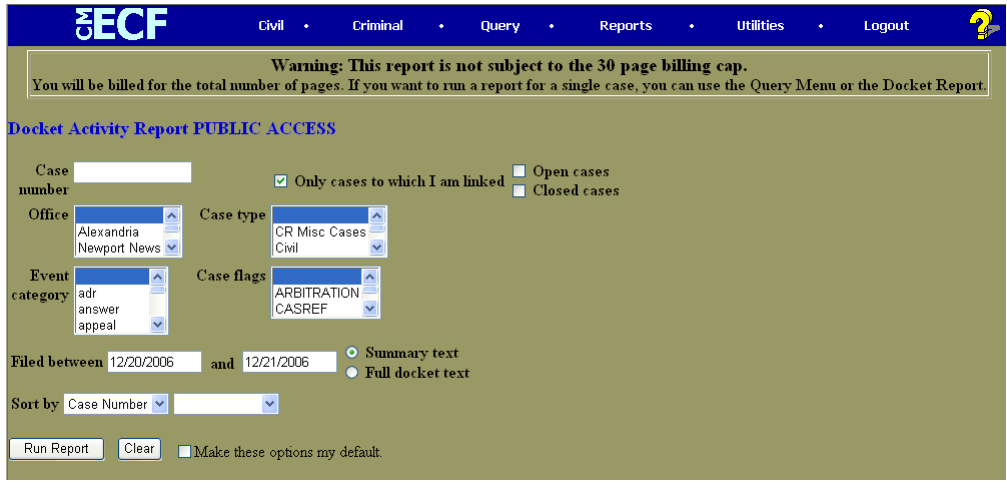

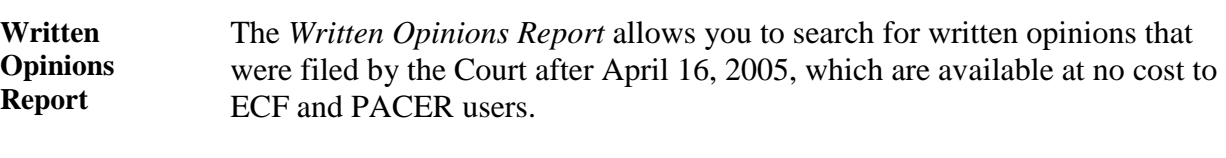

*Note*: To access this report, you will not be prompted to enter your PACER login and password.

You can run a *Written Opinions* report by any of the selection criteria on the *Written Opinions Report* screen, including the following:

- Case number,
- Office (division),
- Nature of suit,
- Case type,
- Cause,
- Case flags, and
- Filing date.

*Note*: As usual, the system allows you to pick more than one item from the dropdown lists if you hold down the *CTRL* key while clicking on the items.

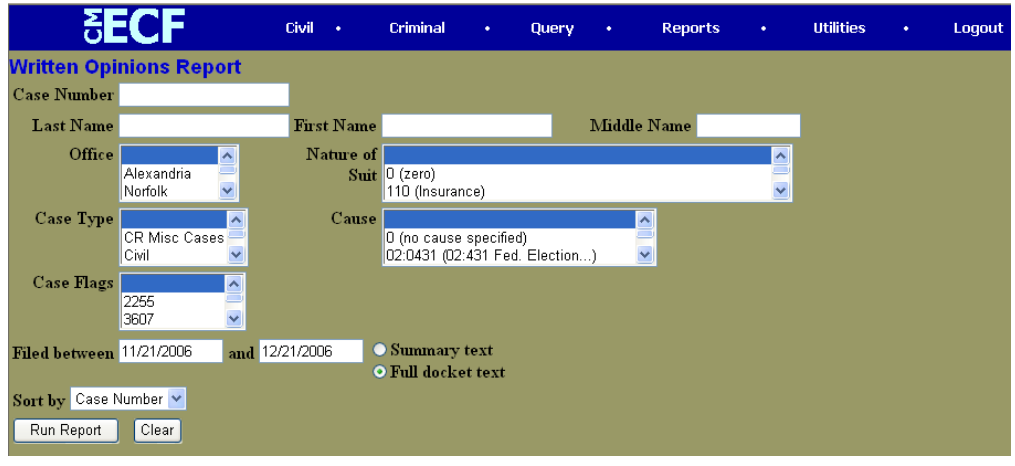

**Calendar Events Report** The Calendar Events report allows you to search for hearings that are scheduled. The selection criteria for a search are as follows:

- Case Number,
- Judge,
- Office,
- Nature of Suit,
- Type of Hearing,
- Date range, and
- Include docket text, closed cases and display terminated parties.

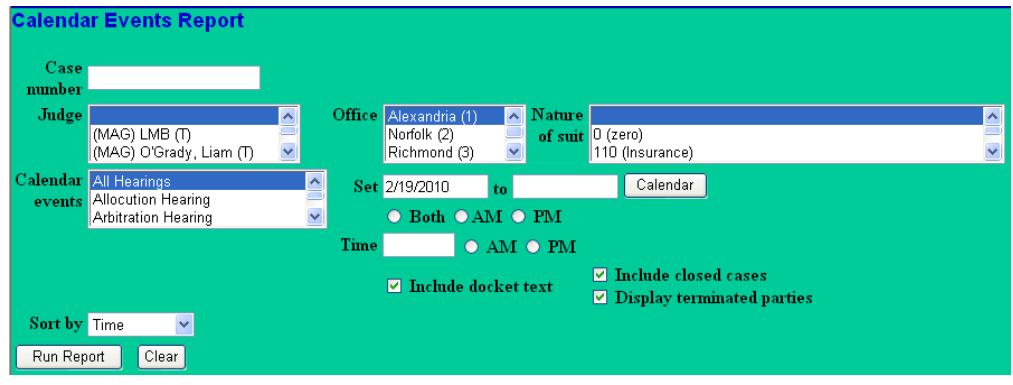